# **10 Minutes of Code**

**TI-84 PLUS CE-T MED TI-INNOVATOR™ Rover**

#### **KAPITEL 5: ÖVNING 1**

**ELEVAKTIVITET**

I denna första aktivitet för kapitel 5 lär du dig att arbeta i programeditorn och skriva ett program som får TI-Innovator™ Rover att röra sig.

## **Kapitel 5: Rover´s sensorer Övning 1: Testa Rovers avståndsmätare**

#### **Syfte**:

- Använda programeditorn hos TI-84 Plus CE-T
- Använda kommandot **Send(** för att ANSLUTA TI-Innovator Rover till hubben.

På framsidan av TI-Innovator Rover finns en sensor som kallas *Ultrasonic Ranger*. Den mäter med ultraljud avståndet till ett objekt framför Rover. Denna information kan användas för att styra Rovers rörelse. Om Rover kommer för nära ett hinder kan den programmeras att ändra riktning för att undvika hindret.

Först ska vi skriva ett testprogram för att undersöka hur avståndsmätaren fungerar och i nästa övning ska vi sedan använda den informationen för att styra Rovers rörelser.

Programmet kommer att läsa av Rover's avståndsvärde och visa värdet på räknarskärmen. Rover kommer inte att röra sig i detta program. Du kan istället röra handen framför Rover eller hålla den i dina händer och rikta den mot olika hinder och sedan iaktta mätningarna.

#### **Starta testprogrammet**

1. Döp programmet till ROVER51. Det börjar med kommandot **ClrHome**. Lägg därefter till kommandot **Send ("CONNECT RV")** från **prgm > Hub > Rover (RV)…**

#### **Huvudloopen**

Vi använder en **While**-loop för att styra programmet. När det avlästa avståndet är mindre än ett visst värde så avslutas programmet. Vi använder variabeln *D* för att registrera det uppmätta avståndet.

- 2. Initiera *D* till 1.
- 3 Välj **While** från **prgm > CT-**menyn. Koda så att **While**-loopen fortsätter så länge som *D* är större än 0,1.

#### **Loopkroppen**

4. Kommandot **READ RV.RANGER** hittar du här: **prgm > Hub > Rover (RV)… > Read RV Sensors…**.

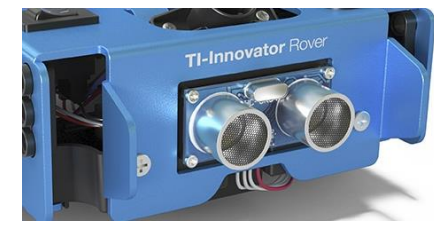

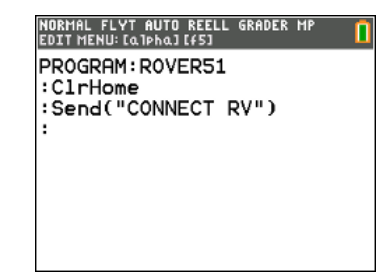

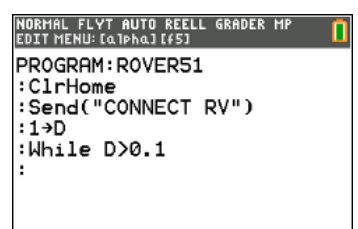

#### NORMAL FLYT AUTO REELL GRADER MP

Rover (RV) 1:Drive RV...<br>**2B**Read RV Sensors... 3:RV Settings 4: Read RV Path... 5:RV Color... 6:RV Setup... 7:RV Control 8:Send("CONNECT RV")<br>9:Send("CONNECT RV")

# **10 Minutes of Code**

#### **TI-84 PLUS CE-T MED TI-INNOVATOR™ Rover**

**ELEVAKTIVITET**

#### 5. Välj **Send("READ RV.RANGER")**.

6. Lägg n u till kommandona: **Get(D)**

**Wait 0.25**

Till loopkroppen.

För att få ett värde från en sensor krävs både **Send("READ…")**-kommandot för att få ett värde från sensorn till hubben och **Get( )** kommandot för att få värdet från hubben till räknaren. **Wait .25**-kommandot används för att sakta ner operationen och göra värdena lättare att läsa av och förstå.

### **Visa värdet**

- 7. Vi använder ett **Output( )**-kommando för att visa värdet hos *D* i en bestämd position på räknarskärmen.
- 8. Lägg till ett E**nd**-kommando.

### **Kör programmet**

9. När programmet körs så visar räknarskärmen ett värde. Rör din hand framför Rover så att den kan mäta olika avstånd. I vilken enhet är dessa avstånd uppmätta? När avslutas programmet?

*Svar*: Enheten är meter och programmet avslutas när avståndet är mindre än 0,1 m eller 10 cm.

NORMAL FLYT AUTO REELL<br>EDIT MENU: [a]pha] [f5] PROGRAM: ROVER51 :ClrHome<br>:Send("CONNECT RV")  $: 1 - D$ :Inile D>0.1<br>:While D>0.1<br>:Send("READ RV.RANGER") :Get(D)  $: \frac{1}{2}$ ait 0.25 Ŧ.

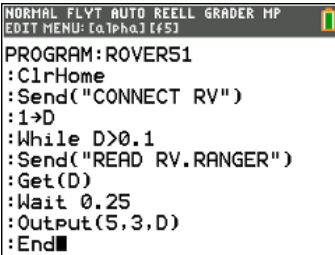